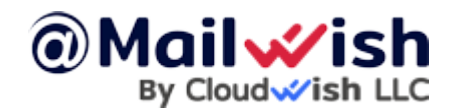

Acquiring the EPP/Auth code from GoDaddy

If your domain name is registered at **[GoDaddy](https://www.godaddy.com/)** and you want to **[transfer it to CloudWish](https://mailwish.com/guides/how-to-get-the-epp-code-from-godaddy/)**, you can obtain the **[EPP code](https://mailwish.com/guides/how-to-get-the-epp-code-from-godaddy/)** by **contacting them** or by **following these steps**:

- 1. **Log in** to your **GoDaddy account**
- 2. Select the domain you want to transfer to reach the **Domain Settings** page
- 3. Once you are there, select the **Transfer domain away from GoDaddy** option located in the **Additional Settings** section
- 4. Select **Click here to see the Authorization Code**

After completing the steps above, you'll find the **EPP code** and be able to copy it. Additionally, you'll receive an email with the same

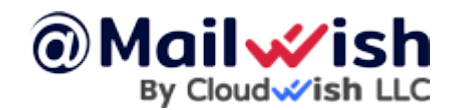

information.

While you're in the **Domain Settings** section, **disable domain privacy protection** (if enabled), too.

Now, your domain is ready for transfer  $\Box$ 

## **NOTE**

If your domain name has special transfer requirements, or if you have any further questions, refer to this article: **[Get the auth code for](https://uk.godaddy.com/help/get-the-auth-code-for-my-domain-1685) [my domain | Domains – GoDaddy Help](https://uk.godaddy.com/help/get-the-auth-code-for-my-domain-1685)**